# **ANLEITUNG**

# **TSC-Kufstein: Trainings- & Veranstaltungskalender**

#### **Punkt 1: Kalender über das Internet**

Auf den Training- & Veranstaltungskalender kann ganz normal über das Internet zugegriffen werden.

Mit dem Link[: https://kalender.digital/5d2205d7fa81bc427ba8](https://kalender.digital/5d2205d7fa81bc427ba8) kann man den Kalender mittels eines Webbrowsers öffnen *(siehe Bild 1).*

Auch kann man den Kalender über unsere Website: [https://www.tsc-kufstein.at](https://www.tsc-kufstein.at/) unter dem Münüpunkt "Trainings, Clubabende & Veranstaltungen" finden

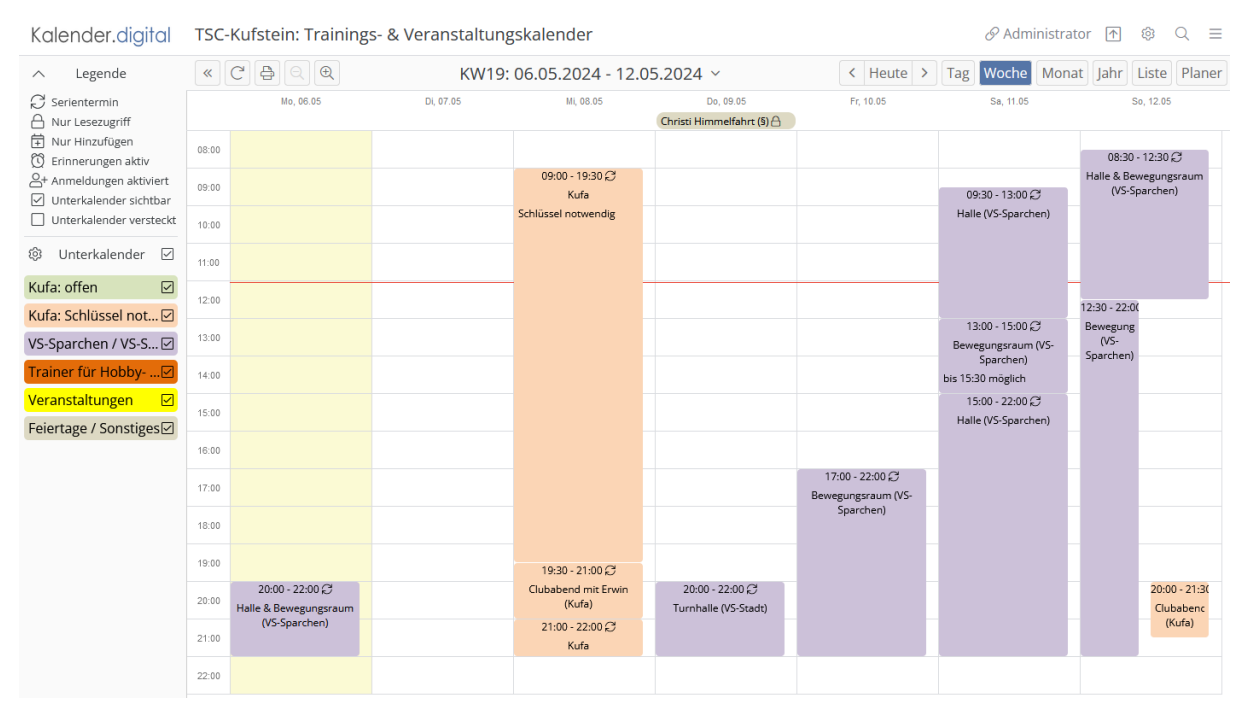

Bild 1: TSC-Kufstein: Trainings- & Veranstaltungskalender

Sämtliche Hallen, die in der Farbe **"Lila"** eingetragen sind können mittels **Eintritts-Buttons** (RFID-Chip) betreten werden. Diese Buttons können individuell bestellt werden. Hierfür wenden Sie sich bitte an den **Sportreferenten.** Mi 08.05

Die KUFA ist in der Farbe "Orange" eingetragen und ist normalerweise versperrt. Hierfür gibt es einen **Schlüssel** in einem Safe.

Wenn die **KUFA** durch ein TSC-Mitglied **aufgesperrt** ist, wird dies vom **Mitglied eingetragen** und ist somit im **Kalender sichtbar** *(siehe Bild 2).* Somit weiß man, dass man den Schlüssel für diesen Zeitraum nicht holen muss.

Der Schlüssel muss am **Ende des Trainings** vom Mitglied wieder in den **Safe** zurückgelegt werden.

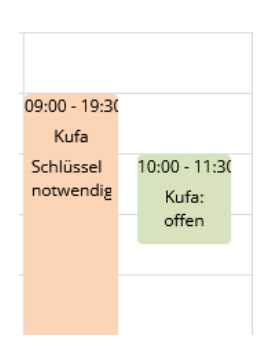

Bild 2: Kufa von 10:00 bis 11:30 Uhr offen

## **Punkt 2: Kalender am Smartphone oder Tablet**

Auf einem Smartphone oder Tablet kann auch eine App vom Playstore oder Applestore heruntergeladen werden *(siehe Bild 3).*

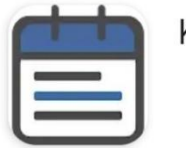

Kalender.digital

Bild 3: App für Smartphone und Tablet

Wenn man die App heruntergeladen hat, muss man bei erstmaligen Öffnen einen **"Kalenderlink"** eingeben. Hier gibt es **2 verschiedene Links** *(siehe Punkt 3 und 4).*

- Wenn Sie **NUR** an den Clubabenden teilnehmen und den **Schlüssel für die KUFA** selbst nie benötigen, dann lesen Sie bitte bei Punkt 3 weiter.
- Wenn Sie die **KUFA** auch außerhalb des Clubabends verwenden möchten und deshalb den **Schlüssel für die KUFA benötigen**, lesen Sie bitte bei Punkt 4 weiter.

### **Punkt 3: Zugriffslink (NUR Lesezugriff)**

Beim erstmaligen Öffnen der Kalender-App geben Sie folgen Link ein:

- Link: <https://kalender.digital/5d2205d7fa81bc427ba8>
- Name Kalender: TSC-Kufstein Trainingspaare

Damit können Sie ab sofort auf dem Smartphone oder Tablet den Kalender öffnen und ansehen.

#### **Punkt 4: Zugriffslink mit Zugriff auf Unterkalender "Kufa: offen" (für Schlüssel)**

Beim erstmaligen Öffnen der Kalender-App geben Sie folgen Link ein:

- Link: <https://kalender.digital/a81aaf138ba8a904d753>
- Name Kalender: TSC-Kufstein Kufa-Schlüssel

Wenn Sie den Schlüssel benötigen und die Kufa verschlossen ist, dann holen Sie bitte den Schlüssel vom Safe und **tragen es im Kalender ein**.

## **Das Eintragen im Kalender funktioniert folgendermaßen:**

Tippen Sie auf ein freies Feld im Kalender *(siehe Bild 4, roter Pfeil).*

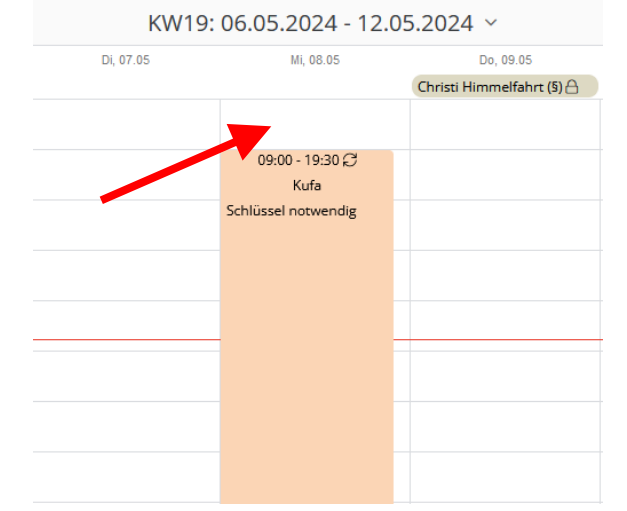

Bild 4: Beispiel für "Kufa verschlossen"

Somit öffnet sich ein Fenster *(siehe Bild 5).*

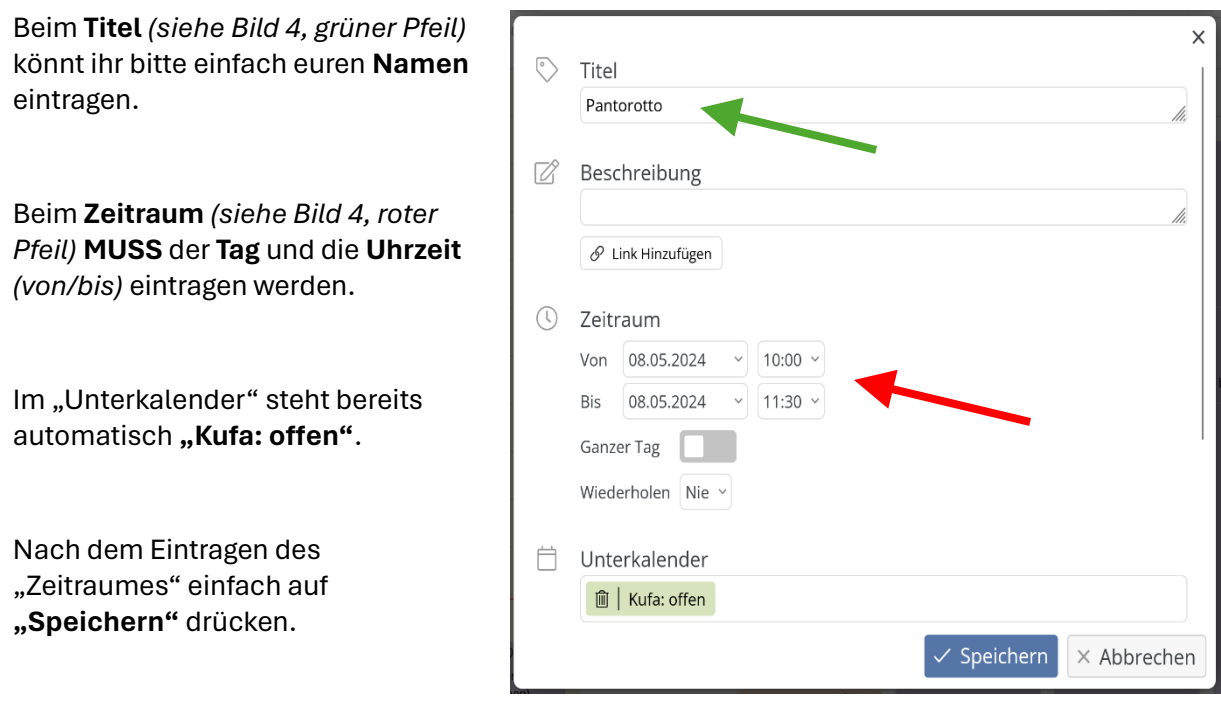

#### Bild 5: Fenster für Termineingabe

Im Anschluss wird der Kalender sofort aktualisiert und für alle sichtbar *(siehe Bild 6)*.

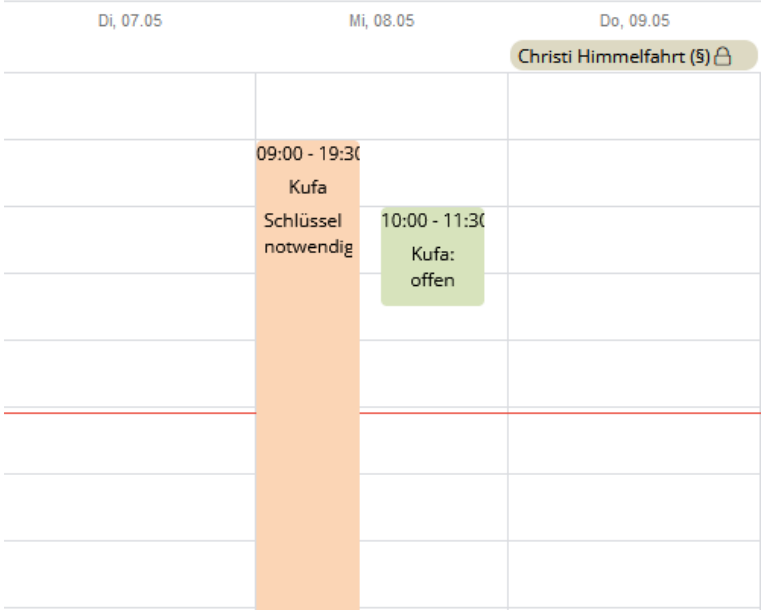

Bild 6: Kufa im ausgewählten Zeitraum offen

Sollte man sich einmal vertan haben, einfach auf den "grünen" Termin "tippen".

Dann öffnet sich wieder das Fenster zum **Ändern des "Zeitraumes"** oder zum **"Löschen".**